## **FICHE 28 : CRÉER UNE REQUÊTE PARAMÉTRABLE**

Le critère paramètre est utile pour les requêtes devant être exécutée fréquemment mais avec une valeur toujours différente. Il suffit d'indiquer dans la zone critère du champ concerné un message entre crochets ([]) qui apparaîtra lors de l'exécution demandant la valeur à saisir (voir exercice n°1).

Exemple : On désire créer une requête qui permette en saisissant le code fournisseur, on désire connaître la liste des produits commandés à celui-ci.

Il suffit d'abord de créer la nouvelle requête avec les tables **Fournisseurs** et **Produits**.

Pour déterminer les paramètres, il faut aller dans le menu **Requête/Paramètre**.

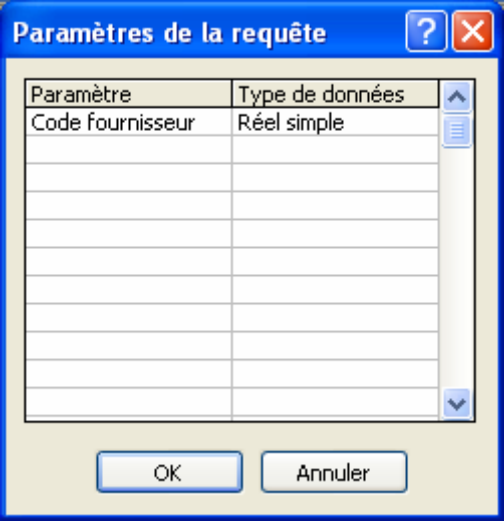

Ensuite, il faut faire glisser dans la fenêtre QBE le code fournisseur et le code produit.

Enfin, il faut saisir le paramètre dans la ligne **Critères**. **[Code fournisseur]**.

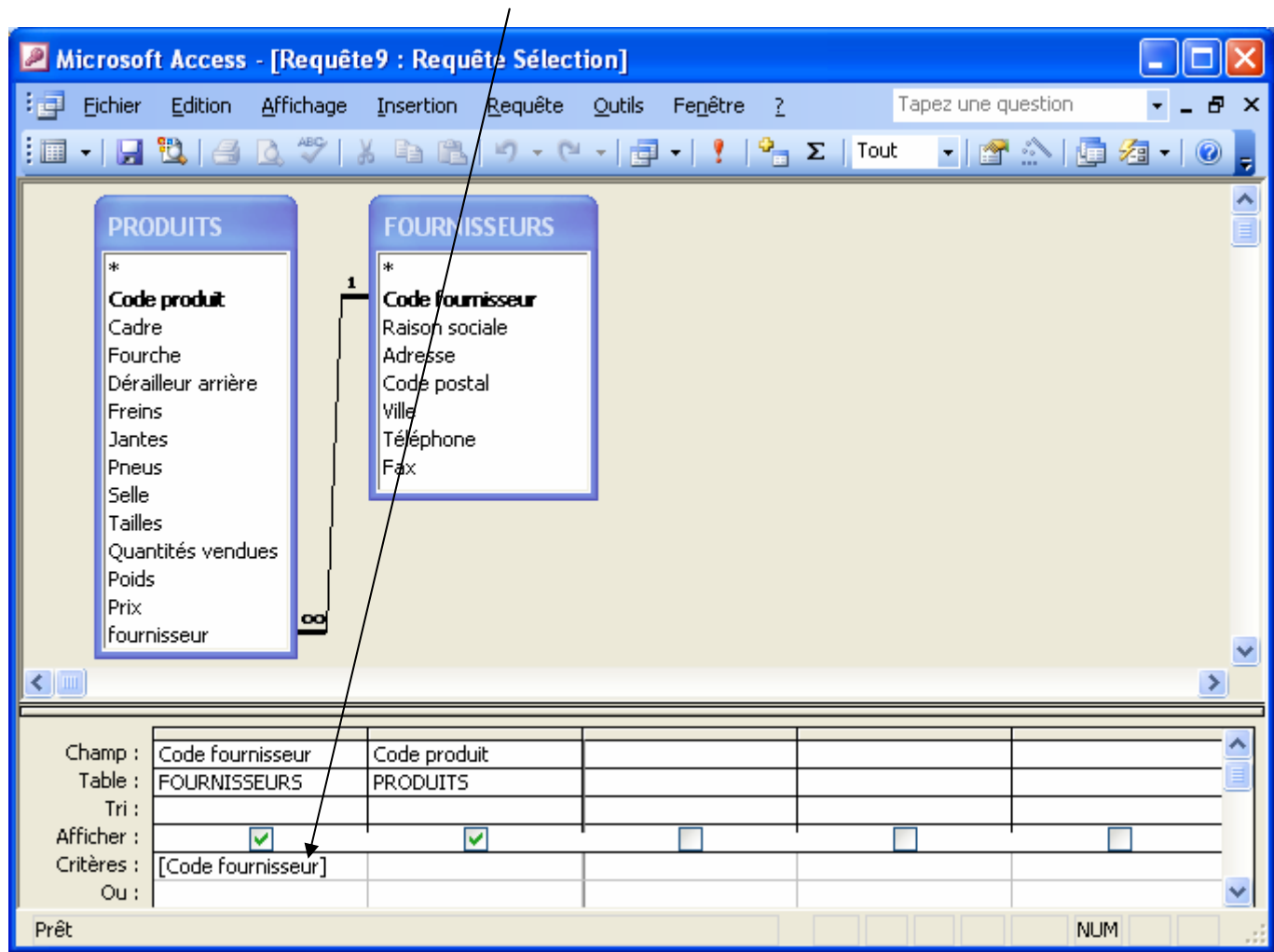

En passant en mode feuilles de données, une boîte de dialogue apparaît :

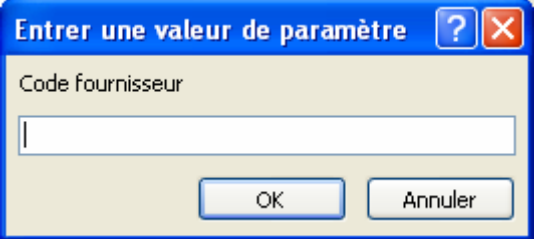

Le résultat est alors pour le fournisseur 1 :

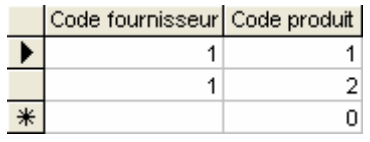